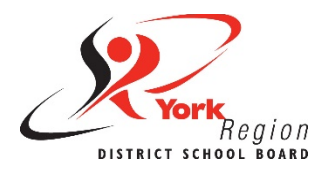

# **Headings**

- $\Box$  Use headings to structure your documents.
- $\Box$  Use the preset styles to format and change your headings and body text all at once.
- $\Box$  Keep heading levels in order (e.g., Heading 1, Heading 2, Heading 3, etc.).

## **Fonts**

- $\Box$  Use a consistent sans-serif font with clear upper and lower case characters.
- $\Box$  Keep text at or above a 12-point font size and use larger font sizes for headings.
- $\Box$  Use **bold** to emphasize text (and avoid all caps, italics or underline).
- $\Box$  Ensure strong contrast ratios between text and background colours.

## **Alignment and Spacing**

- $\Box$  Align text to the left margin (and do not use justified text alignment).
- $\Box$  Ensure appropriate spacing between lines of text (and do use single spacing).
- $\Box$  Use built-in paragraph or line spacing tools to create space.
- $\Box$  Use only one space after a period, question mark or exclamation point.

## **Images and Graphics**

- $\Box$  Add alternative text (alt text) to all images, tables, charts and diagrams.
- $\Box$  Set the text wrapping of all non-text content as "in line with text".
- $\Box$  Include a written summary of the information in tables and charts.
- $\Box$  Use the built-in table and chart tools (and enable "Repeat Header Rows" in MS Word).

#### **Links**

- $\Box$  Use descriptive and words or short phrases as anchor or link text.
- $\Box$  Check regularly to ensure there are no broken links in your document.